## How2Vote by Texting

Area 53 is using **Poll Everywhere** (www.polleverywhere.com) for voting at the Election Assembly.

These instructions are for voting using TEXTING. The pictures are from an iPhone; your phone may be different.

To participate, you must join the Area 53 Election Assembly Zoom Meeting.

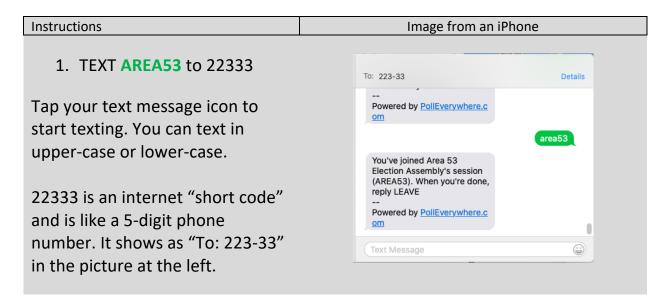

## 2. Text ? to 22333

The question mark (?) will respond with valid candidate names. The current ballot of candidates will be displayed in the Area 53 Zoom meeting.

The example shows **ALVINU** for Alvin U., **DONK** for Don K., etc.

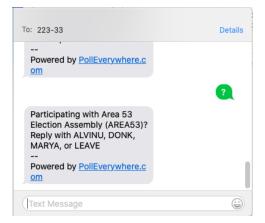

3. TEXT ALVINU to 22333 ... ... to vote for Alvin U.

DO NOT TEXT "Alvin U." to vote.

A vote must be a single string – **no spaces and no periods**. It can be either upper-case or lower-case letters. If you misspell a name, a response will display a list of valid candidates.

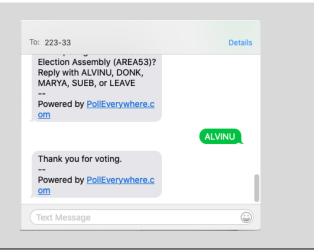

Page 1

## How2Vote by Texting

Area 53 is using **Poll Everywhere** (www.polleverywhere.com) for voting at the Election Assembly.

These instructions are for voting using TEXTING. The pictures are from an iPhone; your phone may be different.

To participate, you must join the Area 53 Election Assembly Zoom Meeting.

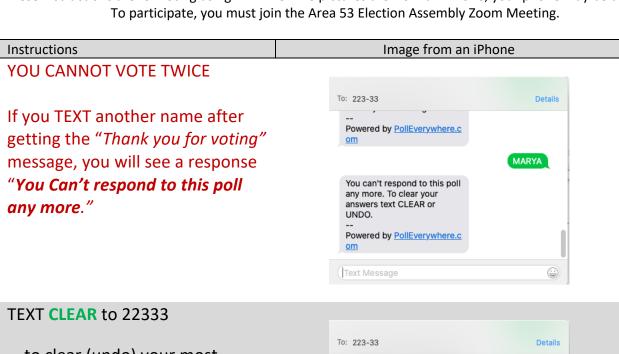

... to clear (undo) your most recent vote. The example shows Cleared response "Alvin U"

Then TEXT another vote.

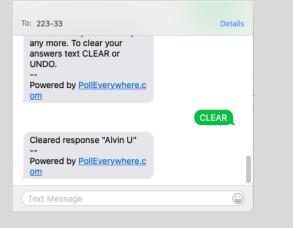

## TEXT **LEAVE** to 22333

... when all voting is complete, or if you want to leave the election assembly.

If you TEXT **LEAVE** by mistake, simply TEXT **AREA53** to rejoin the voting.

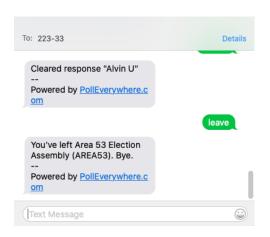